**Επαναλήπτης TKS**

2572 00

# **GIRA**

Gira Giersiepen GmbH & Co. KG Συστήματα ηλεκτρικών εγκαταστάσεων P.O. Box 1220 42461 Radevormwald Τηλ. +49 (0) 21 95 - 602 - 0 Φαξ +49 (0) 21 95 - 602 - 339 www.gira.de info@gira.de

## **GIRA**

**Περιγραφή συσκευής**

Ο επαναλήπτης TKS είναι ένα ενεργό εξάρτημα για την επέκταση μιας εγκατάστασης επικοινωνίας εισόδου Gira. Χρησιμεύει στην επέκταση εμβέλειας και στην αύξηση του αριθμού των συνδρομητών. Γι' αυτόν τον σκοπό, ο επαναλήπτης TKS ενισχύει τα σήματα ήχου και δεδομένων του συστήματος επικοινωνίας εισόδου και προς τις δύο

κατευθύνσεις.

Στις εγκαταστάσεις με λειτουργία κάμερας ο επαναλήπτης TKS έχει τη λειτουργία ενός ενισχυτή βίντεο: Ο επαναλήπτης TKS αυξάνει στη στάθμη του εισερχόμενου στο "Bus In" σήματος βίντεο στη μέγιστη επιτρεπτή στάθμη διαύλου και το εκπέμπει στην έξοδο "Bus Out". Με αυτό τον τρόπο, αντισταθμίζεται η εξασθένηση γραμμής από την πηγή του σήματος βίντεο μέχρι την είσοδο του επαναλήπτη TKS. Κάθε τμήμα γραμμής χρειάζεται τη δική του μονάδα ελέγχου και ο επαναλήπτης TKS θεωρείται και στα δύο τμήματα

Bus Out **Bus In the Business Contract Contract Contract Contract Contract Contract Contract Contract Contract Contract Contract Contract Contract Contract Contract Contract Contract Contract Contract Contract Contract Cont** 

γραμμής ως 1 συνδρομητής κάθε φορά.

Ανάλογα με το μέγεθος της εγκατάστασης ο επαναλήπτης TKS μπορεί να λειτουργήσει με 2 διαφορετικούς τρόπους λειτουργίας:

#### **Λειτουργία επαναλήπτη**

Στη "λειτουργία επαναλήπτη" ο επαναλήπτης TKS συνδυάζει 2 τμήματα γραμμής μεταξύ τους, έτσι ώστε ο αριθμός των συνδρομητών μιας εγκατάστασης επικοινωνίας εισόδου θυροτηλεόρασης ή θυροτηλεφώνου και η εμβέλεια αγωγού να μπορούν να διπλασιαστούν.

Για την τροφοδοσία του δεύτερου τμήματος γραμμής απαιτείται μια επιπλέον μονάδα ελέγχου.

#### **Λειτουργία πολλαπλών συνομιλιών**

Στη "λειτουργία πολλαπλών συνομιλιών" ολόκληρη η εγκατάσταση κατανέμεται σε πολλαπλές γραμμές (1 βασική γραμμή, έως 5 δευτερεύουσες γραμμές), οι οποίες συνδέονται μεταξύ τους μέσω του επαναλήπτη TKS. Κάθε γραμμή τροφοδοτείται από μία δικιά της μονάδα ελέγχου. Στη λειτουργία πολλαπλών συνομιλιών μπορούν να χρησιμοποιηθούν έως 5 επαναλήπτες TKS σε μια εγκατάσταση.

Στη "λειτουργία πολλαπλών συνομιλιών" οι εισερχόμενες κλήσεις προωθούνται, εάν χρειάζεται, στις δευτερεύουσες γραμμές που βρίσκονται από πίσω με βάση έναν πίνακα φίλτρου που δημιουργείται αυτόματα κατά την έναρξη λειτουργίας. Γι' αυτόν τον λόγο, ανάλογα με την τοπολογία υπάρχει η δυνατότητα διεξαγωγής πολλαπλών συνομιλιών εντός ενός ολόκληρου συστήματος. Ωστόσο πρέπει να λάβετε υπόψη ότι μόνο μία συνομιλία μπορεί να είναι ενεργή ανά γραμμή.

Επίσης, μία συνομιλία από τη βασική γραμμή σε μία μη κατειλημμένη δευτερεύουσα γραμμή είναι δυνατή σε μια ήδη υπάρχουσα συνομιλία σε μια άλλη δευτερεύουσα γραμμή. Εξίσου, οι εσωτερικές συνομιλίες μεταξύ 2 μη κατειλημμένων δευτερευουσών γραμμών μπορούν να διεξαχθούν, εφόσον δεν είναι κατειλημμένη η βασική γραμμή.

#### **Συναρμολόγηση**

Στην προστατευμένη από σταγόνες και πιτσίλισμα εγκατάσταση η μονάδα ελέγχου του επαναλήπτη TKS εγκαθίσταται σε μία ράγα στη διανομή.

#### **Επαφές σύνδεσης**

Η σύνδεση στο Bus 2 καλωδίων Gira πραγματοποιείται μέσω επαφών σύνδεσης.

### **Bus In**

Σύνδεση για το εισερχόμενο σήμα του Bus 2 καλωδίων Gira.

#### **Bus Out**

Σύνδεση για το εξερχόμενο σήμα του Bus 2 καλωδίων Gira. Το σήμα βίντεο προωθείται ενισχυμένο μέσω του Bus Out.

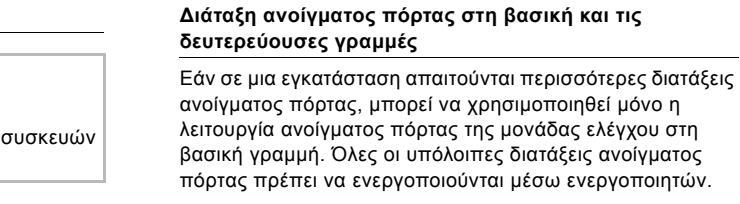

#### **Έναρξη λειτουργίας**

Η έναρξη λειτουργίας του συστήματος επικοινωνίας εισόδου πραγματοποιείται αναλογικά για την έναρξη λειτουργίας των εγκαταστάσεων επικοινωνίας εισόδου Gira χωρίς επαναλήπτη.

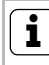

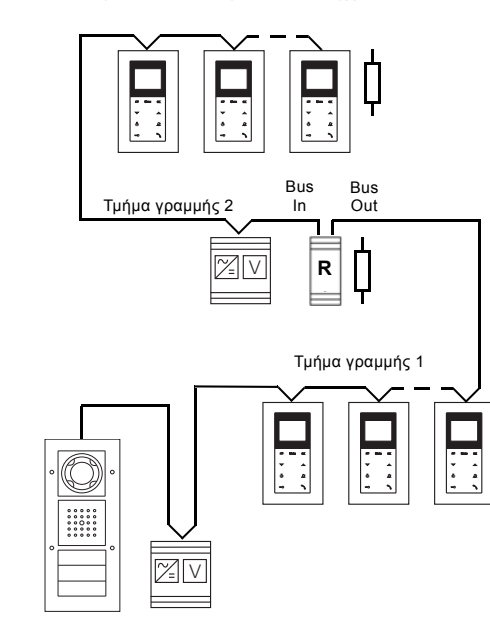

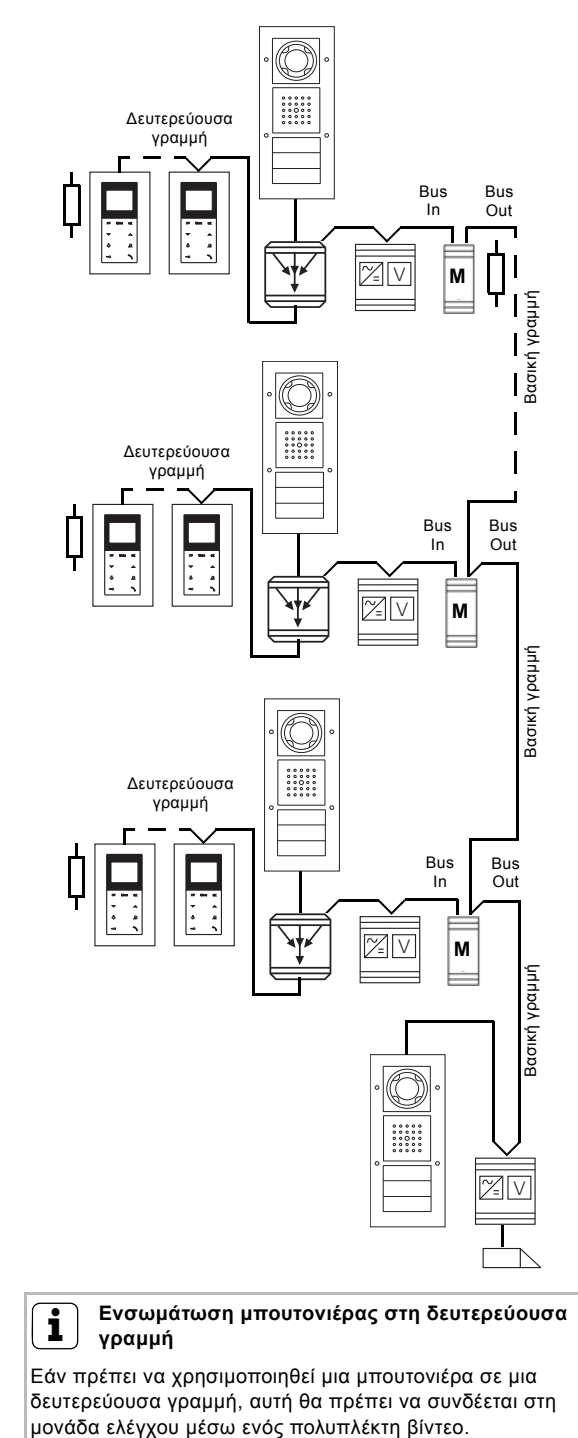

### **Προσοχή**

Η τοποθέτηση και η συναρμολόγηση ηλεκτρικών συσκευών πρέπει να γίνεται μόνο από ηλεκτρολόγο.

## **Ισοδυναμική σύνδεση**

Στις εγκαταστάσεις επικοινωνίας εισόδου, οι οποίες εκτείνονται σε πολλά ξεχωριστά κτίρια, πρέπει να διασφαλίζετε μια επαρκή ισοδυναμική σύνδεση μεταξύ των μονάδων ελέγχου.

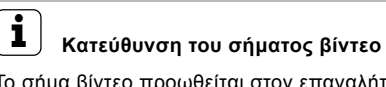

Το σήμα βίντεο προωθείται στον επαναλήπτη TKS μόνο προς μία κατεύθυνση από το Bus In προς το Bus Out.

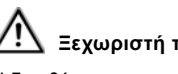

### **Ξεχωριστή τοποθέτηση γραμμών**

Η διευθέτηση των αγωγών προς το Bus In και το Bus Out πρέπει να πραγματοποιηθεί σε ξεχωριστές γραμμές.

### **i Ενεργοποίηση λειτουργίας προγραμματισμού**

Για την έναρξη λειτουργίας ενεργοποιείται αποκλειστικά η λειτουργία προγραμματισμού στη μονάδα ελέγχου της βασικής γραμμής.

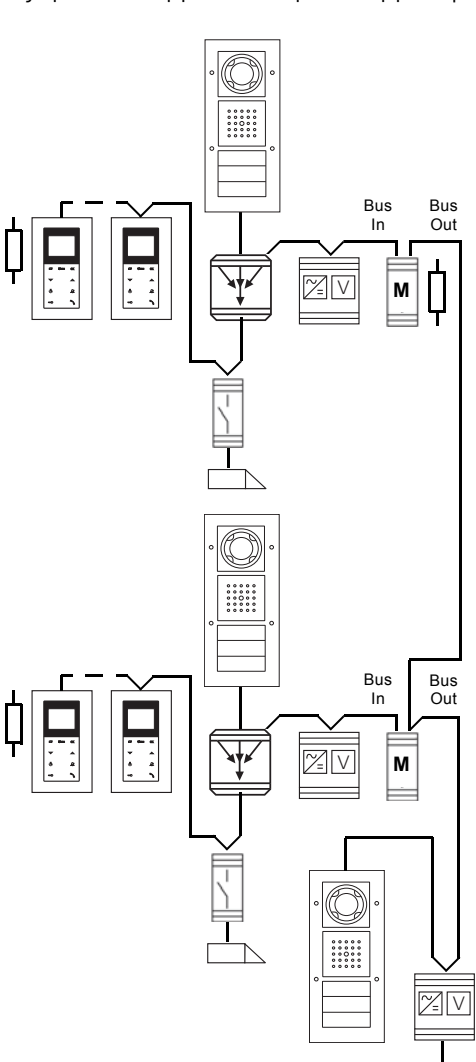

15/13

#### **Χειρισμός**

**Εναλλαγή λειτουργίας (λειτουργία επαναλήπτη/ πολλαπλών συνομιλιών)** Εργοστασιακή ρύθμιση: Λειτουργία επαναλήπτη

- 1. Στη **μονάδα ελέγχου** πατήστε για 3 s το πλήκτρο "Systemprogr." για να ξεκινήσετε τη λειτουργία προγραμματισμού.
- ✓ Η LED στη μονάδα ελέγχου αναβοσβήνει κίτρινη. Η LED "Fkt./Prog." στον επαναλήπτη TKS αναβοσβήνει πράσινη.
- 2. Κρατήστε πατημένο το πλήκτρο προγραμματισμού στον **επαναλήπτη TKS** για 9 s.
- ✓ Η LED "Fkt./Prog." μετά από 3, 6 και 9 s αναβοσβήνει για λίγο πράσινη.
- ✓ Η LED λειτουργίας αλλάζει από πράσινη σε κίτρινη: Η λειτουργία πολλαπλών συνομιλιών είναι ενεργή. ή
- ✓ Η LED λειτουργίας αλλάζει από κίτρινη σε πράσινη: Η λειτουργία επαναλήπτη είναι ενεργή.

#### **∆ιαγραφή πίνακα φίλτρου**

Εάν αντικατασταθεί μια συσκευή στην εγκατάσταση επικοινωνίας εισόδου (μονάδα κατοικίας, μπουτονιέρα...), η οποία λειτουργεί σε όλες τις γραμμές ή εάν πρέπει να χρησιμοποιηθεί ένας ήδη προγραμματισμένος επαναλήπτης TKS σε μια άλλη εγκατάσταση, ο πίνακας φίλτρου του επαναλήπτη TKS πρέπει να διαγραφεί. Στη συνέχεια, πρέπει είτε να γίνει φόρτωση ενός αντιγράφου ασφαλείας ή να τεθεί εκ νέου σε λειτουργία ολόκληρη η εγκατάσταση.

- 1. Στη **μονάδα ελέγχου** πατήστε για 3 s το πλήκτρο "Systemprogr." για να ξεκινήσετε τη λειτουργία προγραμματισμού.
- ✓ Η LED στη μονάδα ελέγχου αναβοσβήνει κίτρινη. Η LED "Fkt./Prog." στον επαναλήπτη TKS αναβοσβήνει πράσινη.
- 2. Στον **επαναλήπτη TKS** κρατήστε πατημένο το πλήκτρο προγραμματισμού για 6 s για να διαγράψετε τον πίνακα φίλτρου.
- ✓ Η LED "Fkt./Prog." μετά από 3 και 6 s αναβοσβήνει για λίγο πράσινη.
- ✓ Η LED "Fkt./Prog." ανάβει πράσινη για 3 s: Ο πίνακας φίλτρου διαγράφηκε και η αντίσταση τερματισμού απενεργοποιήθηκε.
- ✓ Η LED "Fkt./Prog." αναβοσβήνει 3 φορές: Η διαδικασία διαγραφής απέτυχε, επαναλάβετε το βήμα 2.

#### **Ενεργοποιήστε και απενεργοποιήστε την αντίσταση τερματισμού**

Εργοστασιακή ρύθμιση: Αντίσταση τερματισμού "απενεργοποιημένη"

Στην εγκατάσταση επικοινωνίας εισόδου με συνδρομητές θυροτηλεόρασης πρέπει να ενεργοποιηθεί η αντίσταση τερματισμού στους επαναλήπτες TKS, οι οποίοι είναι εγκατεστημένοι στο άκρο της δέσμης.

- 1. Στη **μονάδα ελέγχου** πατήστε για 3 s το πλήκτρο "Systemprogr." για να ξεκινήσετε τη λειτουργία προγραμματισμού.
- ✓ Η LED στη μονάδα ελέγχου αναβοσβήνει κίτρινη. Η LED "Fkt./Prog." στον επαναλήπτη TKS αναβοσβήνει πράσινη.
- 2. Κρατήστε πατημένο το πλήκτρο προγραμματισμού στον **επαναλήπτη TKS** για 12 s.
- ✓ Η LED "Fkt./Prog." μετά από 3, 6, 9 και 12 s αναβοσβήνει για λίγο πράσινη.
- ✓ Η LED "Fkt./Prog." ανάβει πράσινη: Αντίσταση τερματισμού ενεργοποιημένη.
- ✓ Η LED "Fkt./Prog." ανάβει πράσινη για 3 φορές: Αντίσταση τερματισμού απενεργοποιημένη

#### **∆ημιουργία αντιγράφων ασφαλείας**

Υπάρχει η δυνατότητα δημιουργίας αντιγράφων ασφαλείας της διαμόρφωσης ενός επαναλήπτη TKS. Αυτό έχει νόημα, για παράδειγμα, εάν λόγω ενός ελαττώματος της συσκευής πρέπει να αντικατασταθεί ένας επαναλήπτης TKS. Επομένως, μια δημιουργία αντιγράφων ασφαλείας θα πρέπει να πραγματοποιείται αμέσως μετά την έναρξη λειτουργίας. Για τη δημιουργία ενός αντιγράφου ασφαλείας του επαναλήπτη TKS, απαιτείται μια κάρτα microSD (SDHC). Αυτή δεν περιέχεται στο περιεχόμενο της συσκευασίας του επαναλήπτη TKS. Μια έναρξη λειτουργίας του επαναλήπτη TKS είναι επίσης δυνατή χωρίς κάρτα microSD. Μετά τη δημιουργία αντιγράφων ασφαλείας αποθηκεύστε τα αρχεία της κάρτας microSD σε έναν υπολογιστή και ονομάστε τα καταλλήλως (π.χ. Επαναλήπτης1.ΠΟ).

#### **Αποθήκευση δεδομένων στην κάρτα microSD**

- 1. Τοποθετήστε μια κάρτα microSD στην υποδοχή κάρτας 2. Στη **μονάδα ελέγχου της δευτερεύουσας γραμμής** πατήστε για 3 s το πλήκτρο "Systemprogr." για να
- ξεκινήσετε τη λειτουργία προγραμματισμού. ✓ Η LED στη μονάδα ελέγχου αναβοσβήνει κίτρινη.
- Η LED "Fkt./Prog." στον επαναλήπτη TKS αναβοσβήνει πράσινη.
- 3. Εντός 3 s πατήστε σύντομα το πλήκτρο "Systemprogr." στη **μονάδα ελέγχου της δευτερεύουσας γραμμής** για να τερματίσετε τη λειτουργία προγραμματισμού.
- ✓ Η LED "Fkt./Prog." ανάβει κόκκινη: Αποθηκεύονται δεδομένα στην κάρτα microSD.
- ✓ Η LED "Fkt./Prog." ανάβει πράσινη για 3 s: Αποθήκευση επιτυχής.
- ✓ Η LED "Fkt./Prog." ανάβει πράσινη για 3 φορές: Η αποθήκευση απέτυχε, η κάρτα microSD είναι ελαττωματική έχει λάθος μορφοποίηση.
- 4. Αφαιρέστε την κάρτα microSD, αποθηκεύστε το αρχείο σε έναν υπολογιστή και ονομάστε το καταλλήλως.

#### **Αντιγράψτε τα δεδομένα από την κάρτα microSD στους επαναλήπτες TKS**

- 1. Στον υπολογιστή μετονομάστε σε CFMASTER.TXT και αποθηκεύστε σε μια κάρτα microSD το αρχείο αντιγράφου ασφαλείας, το οποίο πρέπει να αντιγραφεί στους επαναλήπτες TKS.
- 2. Στη **μονάδα ελέγχου** πατήστε για 3 s το πλήκτρο "Systemprogr." για να ξεκινήσετε τη λειτουργία προγραμματισμού.
- ✓ Η LED στη μονάδα ελέγχου αναβοσβήνει κίτρινη. Η LED "Fkt./Prog." στον επαναλήπτη TKS αναβοσβήνει πράσινη.
- 3. Στον **επαναλήπτη TKS** κρατήστε πατημένο το πλήκτρο προγραμματισμού για 6 s για να θέσετε τον επαναλήπτη στην εργοστασιακή ρύθμιση και να διαγράψετε όλα τα δεδομένα.
- ✓ Η LED "Fkt./Prog." ανάβει πράσινη για 3 s: Ο επαναλήπτης TKS επαναφέρθηκε στην εργοστασιακή ρύθμιση.
- ✓ Η LED "Fkt./Prog." αναβοσβήνει 3 φορές: Η επαναφορά απέτυχε, επαναλάβετε το βήμα 3.
- 4. Μετά την επιτυχή επαναφορά στη **μονάδα ελέγχου** πατήστε το πλήκτρο "Systemprogr." για να τερματίσετε τη λειτουργία προγραμματισμού.
- 5. Τοποθετήστε την κάρτα microSD με το αρχείο αντιγράφου ασφαλείας στην υποδοχή SD.
- ✓ Η LED "Fkt./Prog." ανάβει κίτρινη: Τα δεδομένα αντιγράφονται στον επαναλήπτη TKS.
- ✓ Η LED "Fkt./Prog." ανάβει πράσινη: ∆ιαδικασία αντιγραφής επιτυχής.
- ✓ Η LED "Fkt./Prog." ανάβει πράσινη για 3 φορές: Η διαδικασία αντιγραφής απέτυχε, η κάρτα microSD είναι ελαττωματική, έχει λάθος μορφοποίηση ή δεν περιέχει δεδομένα.

#### **Αντικατάσταση επαναλήπτη TKS**

Εάν αντικατασταθεί ένας επαναλήπτης TKS σε μια εγκατάσταση, δεν θα πρέπει να τεθεί εκ νέου σε λειτουργία ολόκληρη η εγκατάσταση. Ανάλογα με το είδος χρήσης απαιτούνται οι ακόλουθες διαδικασίες:

#### **Στη λειτουργία επαναλήπτη χωρίς λειτουργία κάμερας**

Εάν αντικατασταθεί ένας επαναλήπτης TKS στη λειτουργία επαναλήπτη σε μια εγκατάσταση χωρίς λειτουργία κάμερας, δεν θα πρέπει να διεξαχθούν περαιτέρω βήματα έναρξης λειτουργίας.

#### **Στη λειτουργία επαναλήπτη με λειτουργία κάμερας**

Εάν αντικατασταθεί ένας επαναλήπτης TKS στη λειτουργία επαναλήπτη σε μια εγκατάσταση με λειτουργία κάμερας, αρκεί εάν γνωστοποιηθεί στον επαναλήπτη TKS ένα πλήκτρο κλήσης από κάθε μπουτονιέρα θυροτηλεόρασης:

- 1. Στη **μονάδα ελέγχου** πατήστε για 3 s το πλήκτρο "Systemprogr." για να ξεκινήσετε τη λειτουργία προγραμματισμού.
- ✓ Η LED στη μονάδα ελέγχου αναβοσβήνει κίτρινη. Η LED "Fkt./Prog." στον επαναλήπτη TKS αναβοσβήνει πράσινη.
- 2. Πατήστε για 3 s κάθε φορά ένα πλήκτρο κλήσης στη **μπουτονιέρα**. Αφήστε ελεύθερο το πλήκτρο κλήσης μετά το σύντομο τόνο επιβεβαίωσης.
- ✓ Η μπουτονιέρα παράγει ένα μακρύ τόνο επιβεβαίωσης.
- 3. Στον **επαναλήπτη TKS** κρατήστε πατημένο το πλήκτρο προγραμματισμού για 3 s για να αποδεχτείτε το πλήκτρο κλήσης στον πίνακα φίλτρου του επαναλήπτη TKS.

#### **Στη λειτουργία πολλαπλών συνομιλιών**

Εάν αντικατασταθεί ένας επαναλήπτης TKS στη λειτουργία πολλαπλών συνομιλιών, πρέπει να γνωστοποιηθούν στον επαναλήπτη TKS όλα τα πλήκτρα κλήσης της(των) μπουτονιέρας(ων):

- 1. Στη **μονάδα ελέγχου** πατήστε για 3 s το πλήκτρο "Systemprogr." για να ξεκινήσετε τη λειτουργία προγραμματισμού.
- ✓ Η LED στη μονάδα ελέγχου αναβοσβήνει κίτρινη. Η LED "Fkt./Prog." στον επαναλήπτη TKS αναβοσβήνει πράσινη.
- 2. Πατήστε τα πλήκτρα κλήσης, τα οποία πρέπει να γνωστοποιηθούν, για 3 s κάθε φορά στη **μπουτονιέρα**. Αφήστε ελεύθερο το πλήκτρο κλήσης μετά το σύντομο τόνο επιβεβαίωσης.
- ✓ Η μπουτονιέρα παράγει ένα μακρύ τόνο επιβεβαίωσης.
- 3. Στον **επαναλήπτη TKS** κρατήστε πατημένο το πλήκτρο προγραμματισμού για 3 s για να αποδεχτείτε το πλήκτρο κλήσης στον πίνακα φίλτρου του επαναλήπτη TKS.
- 4. Επαναλάβετε το βήμα 3 μέχρι να συμπεριλάβετε όλα τα πλήκτρα κλήσης στον πίνακα φίλτρου του επαναλήπτη TKS.

#### **Ενδείξεις LED "Λειτουργία"**

#### **Τεχνικά χαρακτηριστικά**

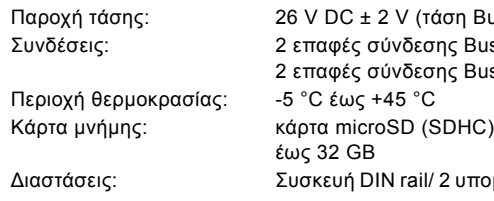

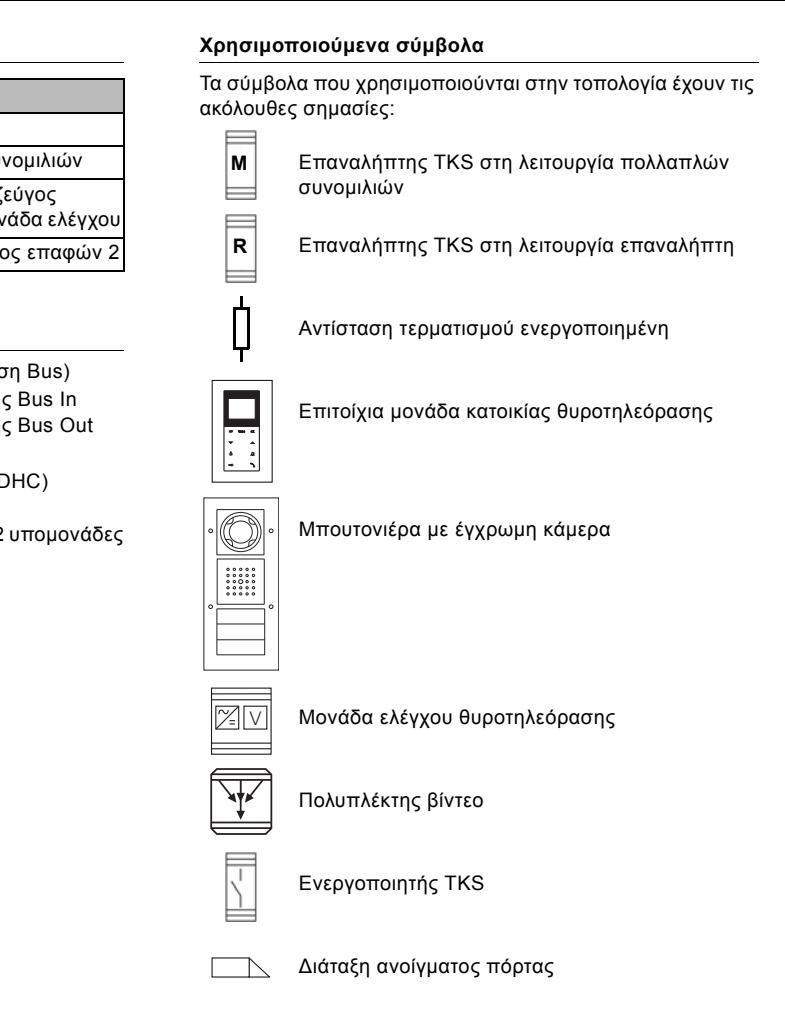

#### **Εγγύηση**

Η εγγύηση παρέχεται μέσω του εξειδικευμένου εμπόρου στο πλαίσιο των νομικών διατάξεων.

Παρακαλούμε αποστείλετε τις ελαττωματικές συσκευές, απαλλαγμένες από ταχυδρομικά τέλη, με μια περιγραφή της βλάβης στον αρμόδιο πωλητή (εξειδικευμένο έμπορο/ εταιρεία εγκατάστασης/εξειδικευμένο έμπορο ηλεκτρονικών ειδών).

Αυτοί θα προωθήσουν τις συσκευές στο Gira Service Center.

#### **i Αντίσταση τερματισμού στις εγκαταστάσεις θυροτηλεφώνου**

Στις εγκαταστάσεις επικοινωνίας εισόδου, που αποτελούνται μόνο από συνδρομητές θυροτηλεφώνου, η αντίσταση τερματισμού του επαναλήπτη TKS δεν πρέπει να ενεργοποιείται.

#### **i Επαναφορά αντιγράφων ασφαλείας στον νέο επαναλήπτη TKS**

Για την επαναφορά ενός αντιγράφου ασφαλείας σε έναν άλλο επαναλήπτη TKS (π.χ. σε περίπτωση ελαττώματος της συσκευής) πρέπει να μετονομαστεί το αντίστοιχο αντίγραφο ασφαλείας σε CFMASTER.TXT.

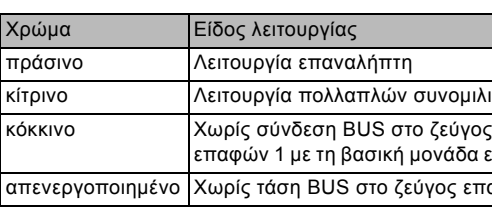